## Verzija vrste postupka vrednovanja

Postupci tijekom vremena mogu evoluirati i dinamički se prilagođavati potrebama. Svaka izmjena pojedinog postupka definirana je kao nova verzija tog postupka.

Za svaki provedeni postupak postoji zapis po kojoj verziji je proveden.

Postupci započeti po jednoj verziji trebaju biti dovršeni po toj istoj verziji, dok novi postupci uvijek trebaju započinjati po posljednjoj, aktualnoj verziji postupka.

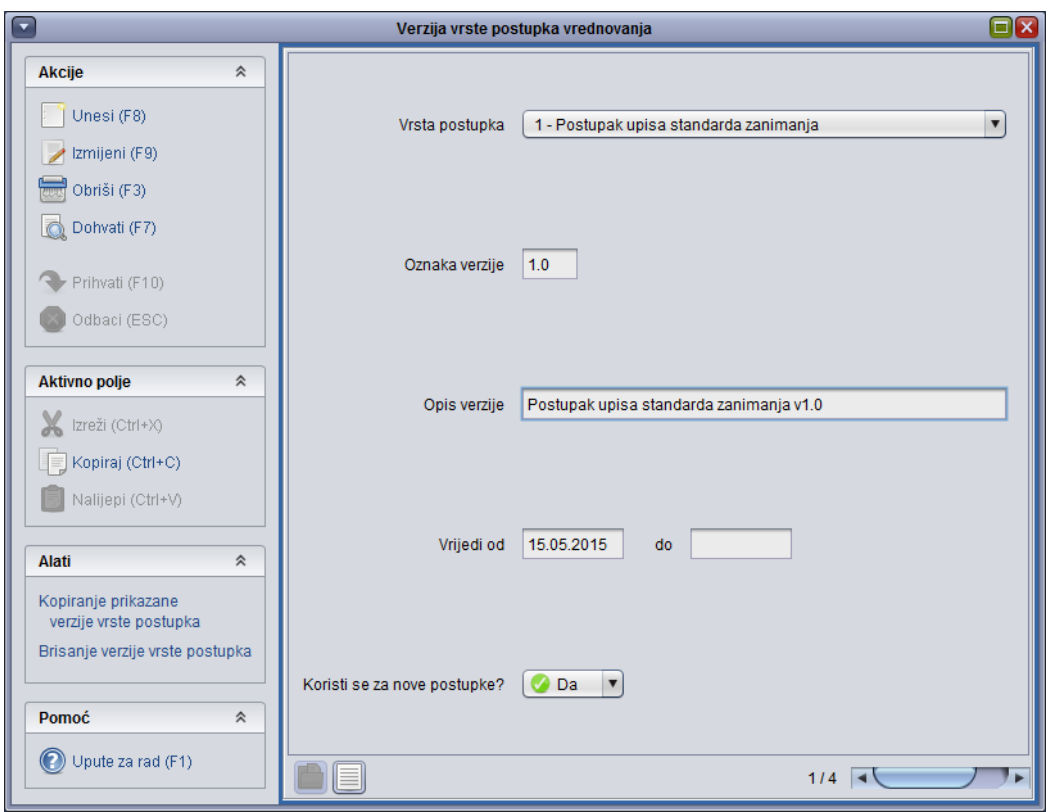

Slika 1. Prozor Verzija vrste postupka vrednovanja

## Kopiranje verzije vrste postupka vrednovanja

Postupak kopiranja verzije vrste postupka:

- Dohvatiti (F7) Verziju vrste postupka koja se želi kreirati unaprijediti.
- U bočnoj traci s alatima, pod opcijom Alati, kliknuti na Kopiranje prikazane verzije postupka.
- U prozoru koji se otvori (Slika 2.) upisati oznaku verzije novog postupka vrednovanja. Npr. ako je do sada bila aktualna verzija 1.0 a sada se želi napraviti nova verzija, tada se u prozoru upisuje 2.0.

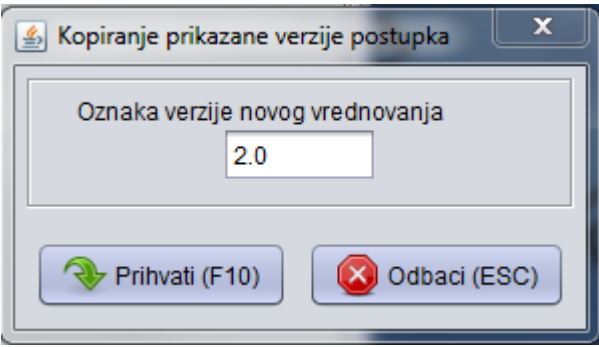

Slika 2. Kopiranje prikazane verzije postupka

• Prihvatiti akciju (F10).

Kreirat će se novi zapis s istim vrijednostima ali sa oznakom verzije 2.0. Za novi zapis je moguće evidentirati od kad traje te koristi li se za nove postupke.

## Brisanje verzije vrste postupka

Želi li se obrisati određena verzija vrste postupka vrednovanja, potrebno je dohvatiti (F7) verziju vrste postupka vrednovanja te u bočnoj traci s alatima, pod opcijom Alati, kliknuti na Brisanje verzije vrste postupka.